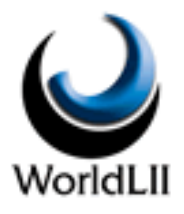

# **User Guide to WorldLII's International Privacy Law Library**

# **Contents**

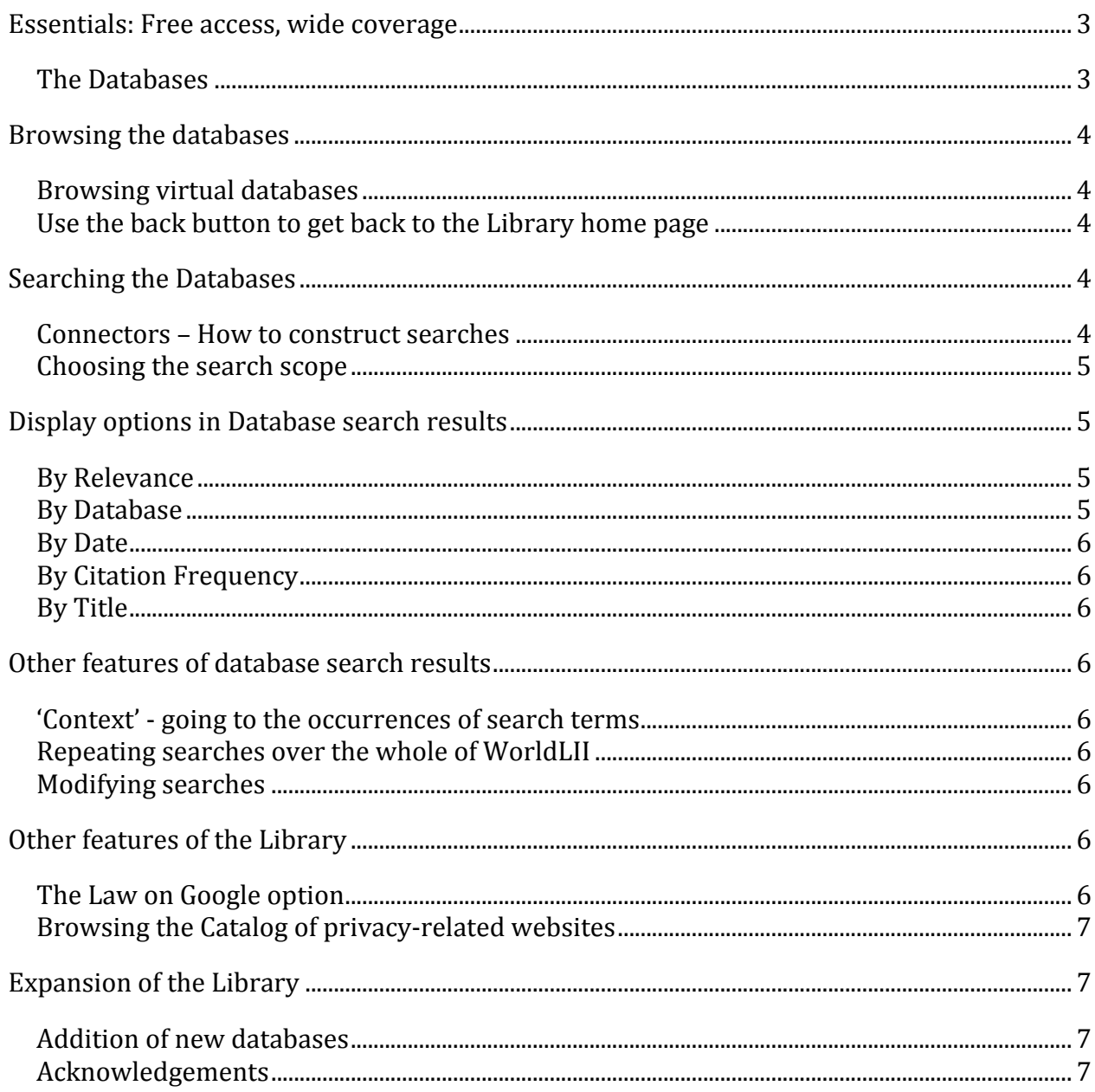

 $\frac{1}{2}$ 

 $\overline{1}$ 

 $\overline{\phantom{a}}$ 

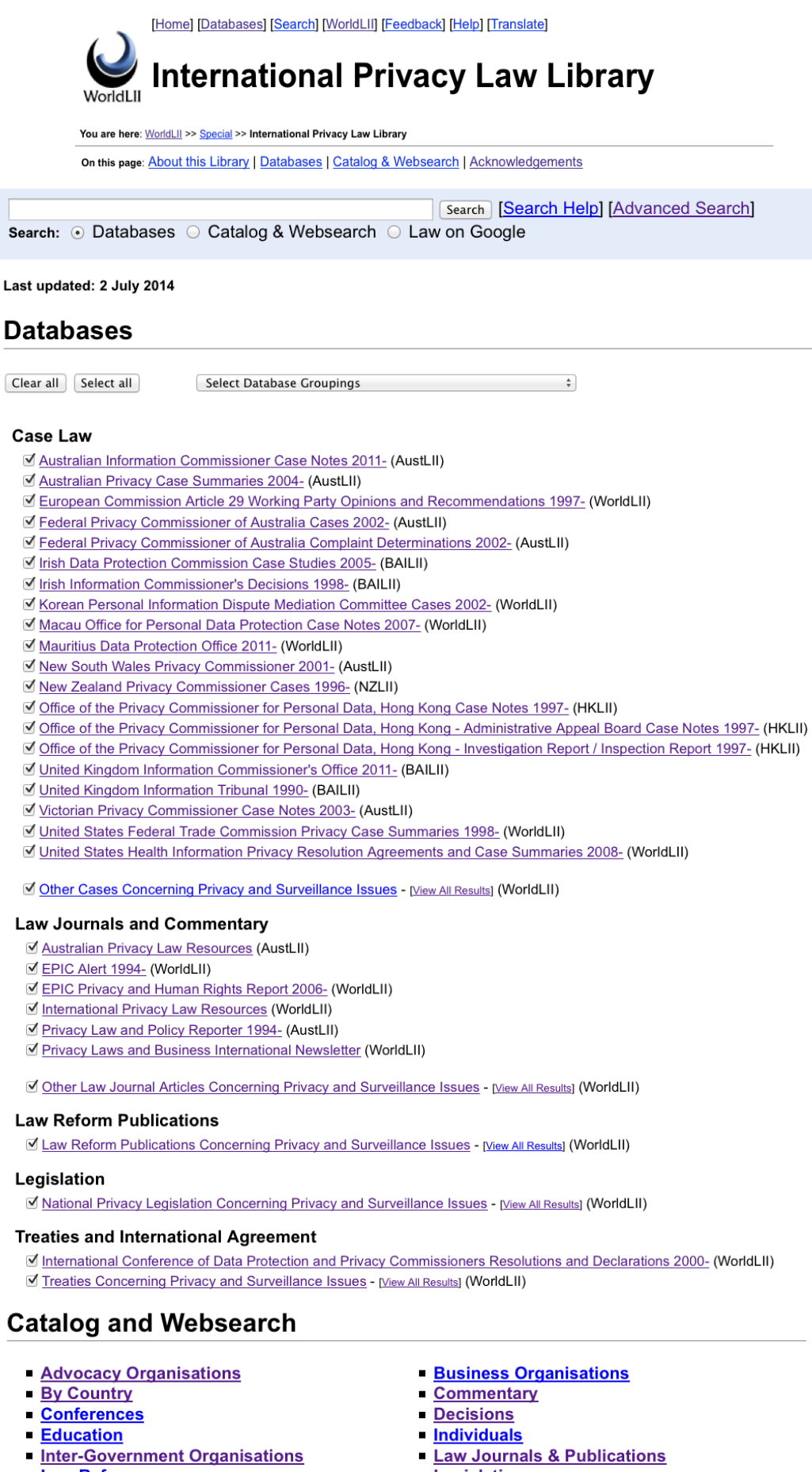

- Legislation<br>Other Indexes
- **Law Reform<br>In Law Reform**<br>In <u>Newsgroups & Mailing Lists</u> **Privacy Protection Agencies**

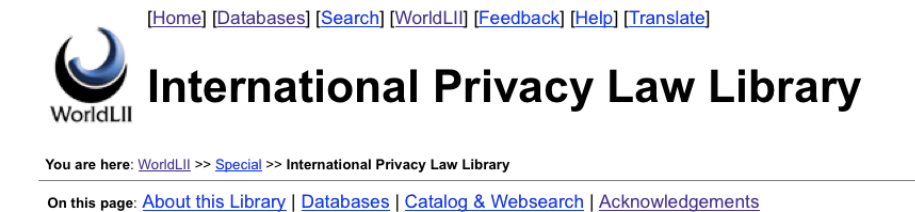

# **Essentials: Free access, wide coverage**

The International Privacy Law Library <http://www.worldlii.org/int/special/privacy/> located on the World Legal Information Institute, provides free access to the following:

- The Library's **32 databases** (as at 30 June 2014) include about 3,600 decisions of 13 privacy and data protection authorities, from Australia, Ireland, the United Kingdom, Hong Kong, Korea, Macau, Mauritius, the United States and the European Union, plus many hundreds of decisions by appeal tribunals and courts in many more countries. These decisions are located on AustLII, NZLII, BAILII, HKLII, AsianLII and WorldLII. The whole Library includes over 15,000 searchable items, including Court and tribunal decisions, law journal articles, law reform publications, legislation and international agreements concerning privacy.
- The Library also contains other facilities to make finding privacy law easier, primarily a **Catalog** of hundreds of websites related to privacy law, and a **'Law on Google'** search facility which assists users to more easily find legal materials from a particular jurisdiction, or on a particular topic, using the Google search engine.

#### **The Databases**

The Case Law databases originate from the **Australian** Privacy Commissioner (Case Notes and Determinations – also from the previous Australian Information Commissioner); other Australian Case Summaries; **Irish** Data Protection Commission (Case Studies and Decisions); **Korean** Personal Information Dispute Mediation Committee (Case summaries); **Macau** Office for Personal Data Protection (Case Notes); **Mauritius** Data Protection Office (Decisions); **New South Wales** Privacy Commissioner (Case notes); **New Zealand** Privacy Commissioner Cases (Case notes); Office of the Privacy Commissioner for Personal Data, **Hong Kong** (Case Notes, Investigation Reports and Inspection Reports, and Administrative Appeal Board privacy decisions); **United Kingdom** Information Commissioner's Office (Enforcement Notices, Undertakings and Decision Notices); United Kingdom Information Tribunal (Decisions); **Victorian** Privacy Commissioner (Case Notes); **United States** Federal Trade Commission (Privacy Case Summaries); United States Department of Health & Human Services (Health Information Privacy Resolution Agreements and Case Summaries).

Resources from international data protection bodies include the European Commission **Article 29 Working Party** (Opinions and Recommendations); and International Conference of Data Protection and Privacy Commissioners (**ICDPPC**) Resolutions and Declarations 2000-.

The databases of Commentary include EPIC Alert 1994-; EPIC's *Privacy and Human Rights Report* 2006; *Privacy Law and Policy Reporter* 1994-2006 (AustLII); *Privacy Laws and Business International Newsletter* 1988-2000.

The virtual databases of case law, legislation, law reform and commentary 'Concerning Privacy and Surveillance Issues' draw on materials from over 100 countries in the 1,500+ databases accessible via WorldLII. These decisions include many appeal decisions from the decisions in the case law databases of privacy authorities included in the Library.

## **Browsing the databases**

To browse the content of any database in the Library, simply select and click on the title of the database. For most databases, the alphabetic or by-year tables of contents can be used to browse further.

#### **Browsing virtual databases**

Some databases (those with 'Concerning Privacy and Surveillance Issues' in their titles) are 'virtual databases', which means that they are automatically constructed (and updated regularly) by searches over much larger sets of databases on WorldLII. Selection of the title of these virtual databases will display all the contents of the database, sorted by relevance. The number of items in the database is displayed at the top of the search results, together with the search that has been used to construct the virtual database. To see which databases the contents are drawn from, select the 'By Databases' option. Only a small percentage of all possible results from the search are included in the virtual database (the most relevant items to privacy issues, usually only 5-20%). To see all results from a search over the whole of WorldLII, select the '[View All Results]' option from the Library home page.

#### **Use the back button to get back to the Library home page**

After browsing a database, or completion of a search, the only way to get back to the Library home page is to use the browser's 'back' button, repeatedly if necessary.

## **Searching the Databases**

The 'Databases' button is selected by default, so the default search option is to search all the databases in the Library. To search for privacy law on the Internet generally, choose the 'Law on Google' button instead (see below).

#### **Connectors – How to construct searches**

A search can be for a single word (eg 'CCTV'), or for a phrase in double quotes (eg ' "closed circuit television" '), or for more complex searches constructed using connectors (eg 'CCTV or "closed circuit television" ').

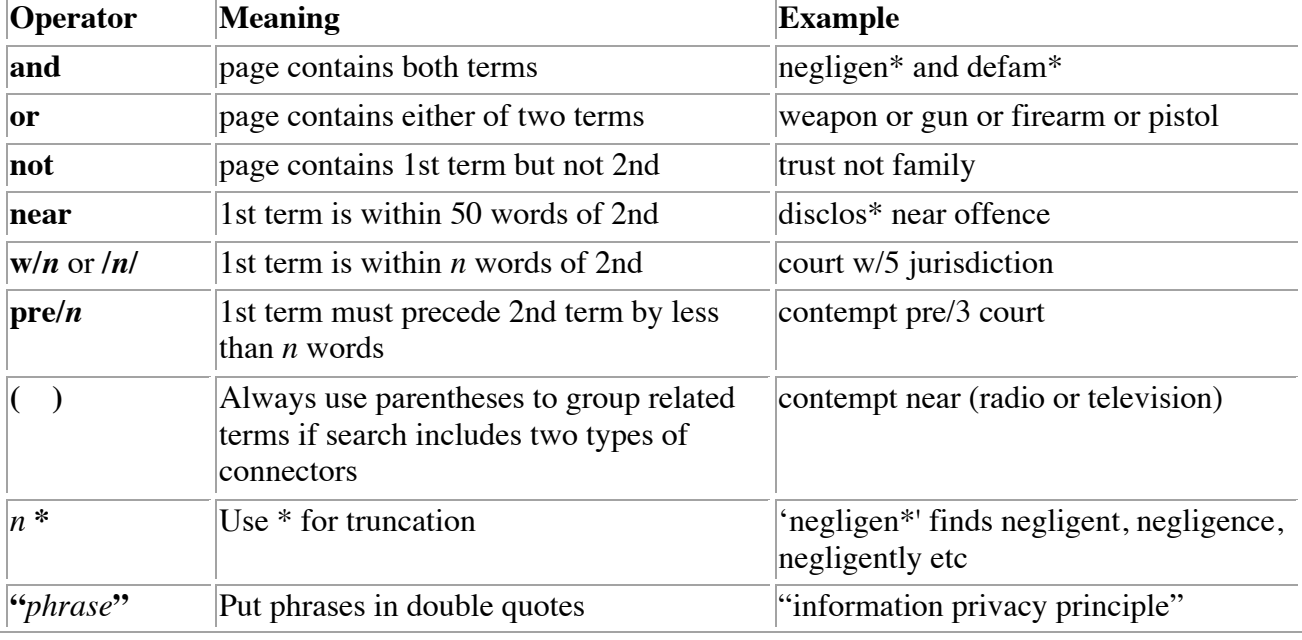

The connectors which may be used are as follows:

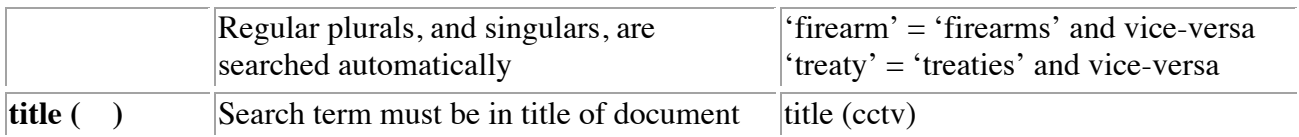

*Search terms the same as connectors* – If a phrase is searched for which contains a connector, the whole phrase should be put in double quotes (eg "fit and proper person").

*Suggestion:* One of the most useful connectors is 'near' (within 50 words). Try using both 'near' and 'and' to see which gives the most useful results.

#### **Choosing the search scope**

In default, a search is over all databases in the Library (they are all shown with a tick  $\sqrt{ }$  in the lefthand check-box). To limit a search to pre-selected groupings of databases, use the 'Select database groupings' drop-down box to select from one of the following groupings of databases. The ticks in the check-boxes will then change, to indicate which databases are in the grouping. To go back to searching all databases in the Library, choose the 'All Privacy Law Databases' option in the dorupdown box, or use the 'Select All' button.

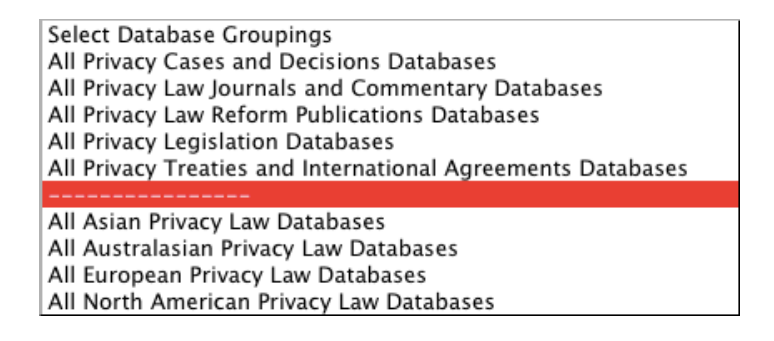

Another way to limit a search to only selected databases is to un-check the tick boxes next to the databases which should not be searched.

# **Display options in Database search results**

Where Databases are searched, five options allow different displays of search results. The default display option is 'By Relevance'.

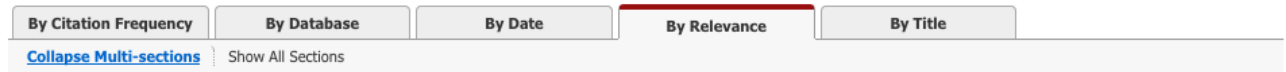

#### **By Relevance**

The *default* results display is by order of likely relevance to the search request, most relevant first. The percentage ranking ('relevance ranking') next to each document shows 100% for the first document if it contains all search terms. All others are ranked pro-rata to that document according to number, frequency and location of search terms they contained. The **'Collapse Multi-sections** | Show All Sections' option makes search results which contain numerous references to legislation more readable by reducing the number of sections visible.

#### **By Database**

The search results are displayed grouped into the databases on which they are located, and is used to identify the range of databases from which any search results are found. The databases are displayed in the order in which they appear in WorldLII's menu structure (not by number of results

found in each). To view the results from only one database, click on the number of documents next to the name of the database (Note: to see the results from all databases again, it is necessary to use the 'back' button). The **'Collapse Listing | Expand Listing'** option is only available with the 'By Database' display, and is valuable as a means of grouping all search results from the same country (or sub-jurisdiction) together.

#### **By Date**

Results are sorted by date order, most recent date displayed first (ie reverse chronological order). Legislation is displayed by the date the Act was passed or the Regulation made, not by the date on which a particular section or clause was amended. An 'Earliest First' option displays the results with the earliest date that satisfy the search. The 'Collapse Multi-sections' option is also available.

#### **By Citation Frequency**

Results are displayed with the cases or journal articles that have been most frequently cited by later cases or journal articles displayed first. This is valuable for identifying particularly important items which satisfy the search.

#### **By Title**

The results are sorted alphabetically by the title of the document, and displayed from a-z. The 'Collapse Multi-sections' option is available. The 'Collapse Title' option groups the results together based on the first alphanumeric character in the title, that is, 'A' to 'Z' and then '0-9'.

# **Other features of database search results**

#### **'Context' - going to the occurrences of search terms**

The 'Context' button Context<sup>3</sup> appears at the top of most documents found in a search. Click on the red arrow to go to the first search term, then forward (or back) on further red arrows to go from one occurrence of search terms to the next. *Wait until the whole document has loaded* before using the 'context' button ie when the status line at the bottom of the screen says 'Document done'.

#### **Repeating searches over the whole of WorldLII**

The 'Repeat search over:' box on the right side of each display of Database search results, includes an option 'All WorldLII databases' which repeats the previous search over all of the 1500+ databases available via WorldLII.

#### **Modifying searches**

The Search Results page always displays your current search at the top of the page of search results, allowing it to be modified and another search run.

# **Other features of the Library**

#### **The Law on Google option**

If the 'Law on Google' option is chosen and search terms inserted, then the search is sent to the Google search engine to be carried out, but it is first transformed as follows:

- The search syntax used by the WorldLII search engine is translated into that required by Google's search engine (for example, 'or' is translated into 'OR'; phrases are put into double quotes); and
- A list of privacy-related search terms is added to reduce the likelihood of sites unrelated to law being found or ranked highly. The current list is: privacy OR surveillance OR "breach

of confidence" OR "data protection" OR "personal information" OR "personal data" OR "telecommunications interception" (law OR legal OR legislation OR regulation OR judgment OR treaty)

This may sound complicated, but is automated and generally produces good results.

#### **Browsing the Catalog of privacy-related websites**

A Catalog of privacy-related websites may be browsed from the categories listed at the bottom of the Library home page, under the heading 'Catalog and Websearch'. Suggestions for additional links may be sent to  $\leq$  feedback@worldlii.org>. Use the browser's 'back' button to get back to the Library home page.

# **Expansion of the Library**

#### **Addition of new databases**

WorldLII offers to all data protection authorities to include their decisions/case notes in the Library. Suggestions for any other additional databases, or additional database content, are also welcome.

Enquiries or suggestions may be sent to feedback@worldlii.org, or may be addressed directly to Graham Greenleaf at WorldLII (graham@austlii.edu.au) or (by DPAs or PEAs) to New Zealand Assistant Privacy Commissioner Blair Stewart.

#### **Acknowledgements**

The WorldLII International Privacy Law Library is being expanded in 2014 thanks to funding assistance from the New Zealand Privacy Commissioner and the APEC Privacy Enforcement Workshop (2013). The Library also receives funding assistance from an Australian Research Council Futures Fellow grant to Prof. Dan Svantesson. The Library was originally developed under grant funding from the Australian Research Council to Prof. Graham Greenleaf for the Interpreting Privacy Principles Project. WorldLII thanks all those organisations that provide it with data and other assistance.

#### **This User Guide is © AustLII but may be copied unaltered and distributed.**

*Version: 2 July 2014 - Check < http://www.worldlii.org/int/special/privacy/> for later versions.*